# [FREE MODULE ] minic slider for Prestashop

It is amazing, and it is for free. This module is the easiest way to raise attention, promote products and boost your online store. The minic slider has several features that makes your webshop (online store) to be outstanding.

#### **Features:**

- 1. Easy to use
- 2. Configuration via backend
- 3. Simple clean & valid markup
- 4. Publish, Delete, Edit each slide separately
- 5. Title & Caption text (can be HTML)
- 6. Linkable images
- 7. 16 unique transition effects
- 8. Multi language support
- 9. Responsive (automatically adapts to your screen resolution)
- 10. 4 module position (top, content, left and right sidebar)
- 11. And you can send Feedback in the module (for easy development and efficient support)

## **How to install**

As usual! Upload the downloaded .zip via the prestashop backend or upload the unzipped content to your modules directory.

After installation you can configure it under the Advertising & Marketing tab.

If you found a bug or you have suggestion than leave a comment trough the module feedback feature.

### **How to use**

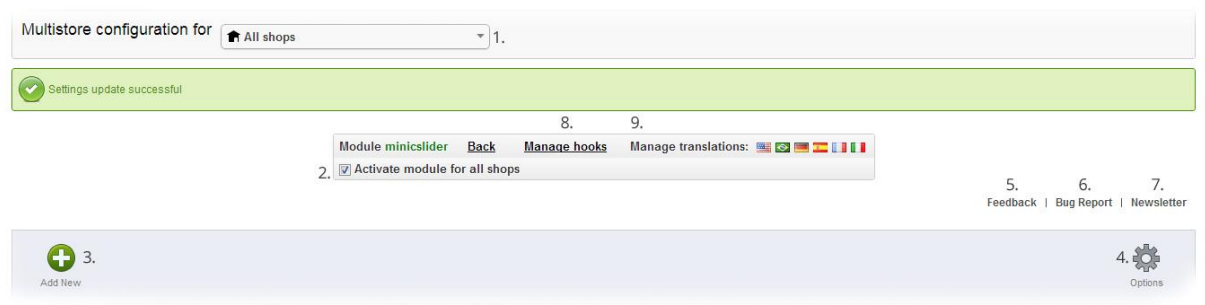

- 1. In case of you are using multishop you might add the slider for all of them, or you might select that one that you would like to use.
- 2. Activate the module in all of you shops
- 3. You add a new slide
- 4. Define the settings of your slider
- 5. Feedback [you might give us a feedback trough the module, in any case don't hesitate to use it]
- 6. If you have any problem related to bugs, don't hesitate to report, we are working on to build an kickass module
- 7. If you are interested in the latest updates and news about minic modules, subscribe on our newsletter. (we hate spamming to, so don't worry)
- 8. By [managing the hooks](http://doc.prestashop.com/display/PS14/Creating+a+PrestaShop+module#CreatingaPrestaShopmodule-Hookingamodule) you might add the minic slider to different places.
- 9. You might have several different audiences by selecting the language you might personalize the message on your slides.

## **Adding a new slide**

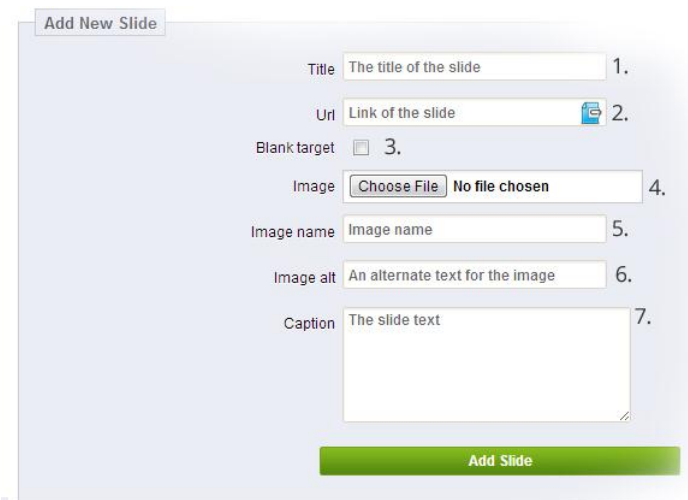

1. You might define your own image title, it will be visible on the slider overlay.

2. You can define the url where does the slide leads 3. You might define a blank target by checking the

checkbox.

4. You might browse on your computer for images or use drag and drop to select the image.

5. The module is seo friendly so there you might define the

title of your image.

- 6. Part of the seo friendliness you might define "alt attribute" of your image.
- 7. On the caption field you can write your own copy, this field allows you to use HTML markup.

# **Ordering slides**

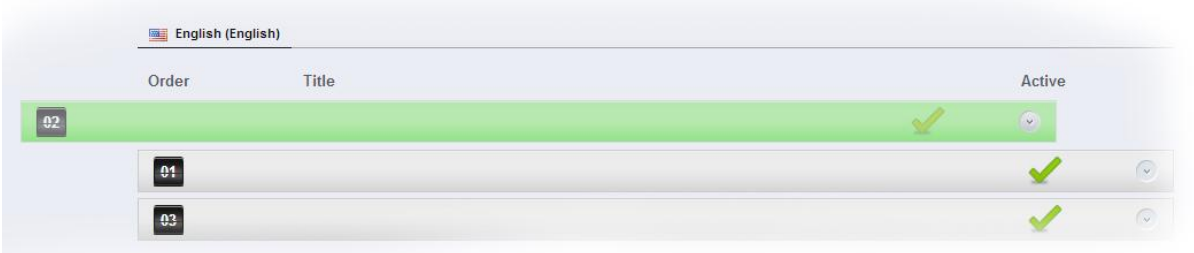

After you have finished adding slides, you might sort, and reorder them, anytime you want, with a single click.

### **Slides setting**

By clicking on the "down arrow" you might edit your slides one by one.

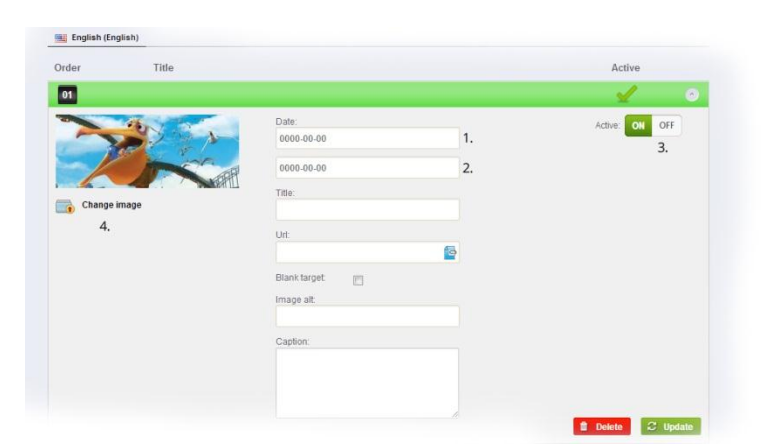

1. You might define the starting date of your slide

2. You might define when do you want to turn off your slide

3. Turn on\off your slides

4. You might change your Slider image

**DELETE** will delete your slide **UPDATE** will update your changes

# **Slider option**

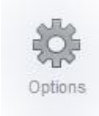

The option button does the magic, it allows you to setup different modification, *it applies to all of your slides.*

# **Animation**

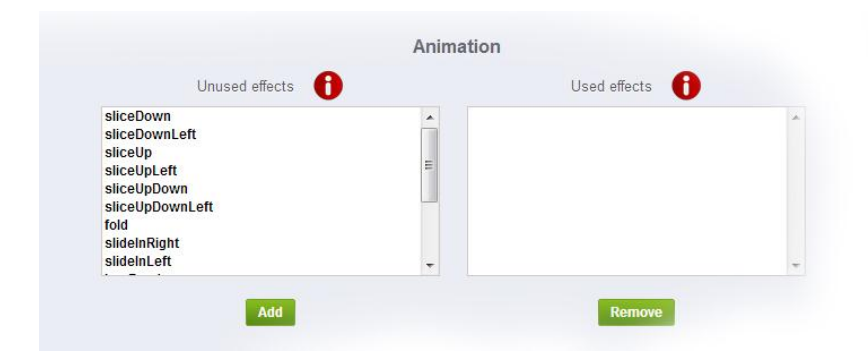

We add 16, more or less different transition effect, which might be a powerful tool in your hand to customize your slider.

By basic setup, the slider uses all the 16 sliding effect. If you are willing to modify this, all

you have to do is to add the transitions from the left column to the right column.

# **Configuring Slice and Box animation**

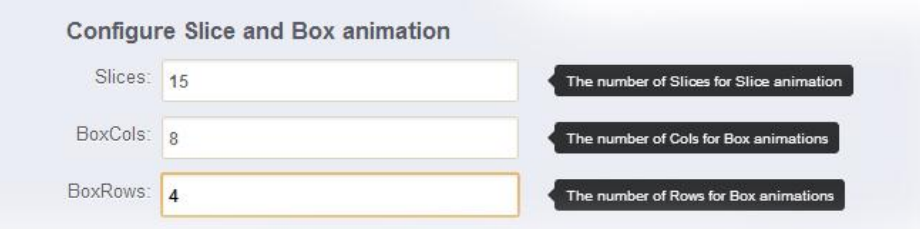

Some of the transitions uses Slices and boxes, there you can define the number of each one.

## **Animation configuration**

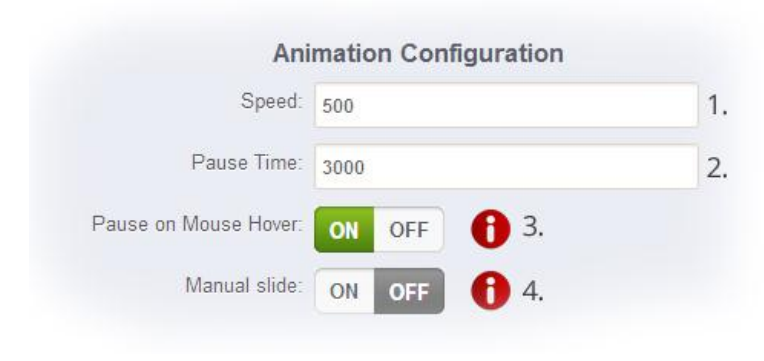

sliding. And your slider will slide on click.

1. You might edit the animation time (ms)

2. You might edit how long it's going to stay on the same slide (ms)

3. By turning **ON** this option the animation it pauses on hover 4. By turning this option **ON** you turning off the automatic

#### **Navigation setup**

Prev\next option allows you to add navigation buttons to your slider.

Add little dots to your slider which allows you to jump from slide to slide

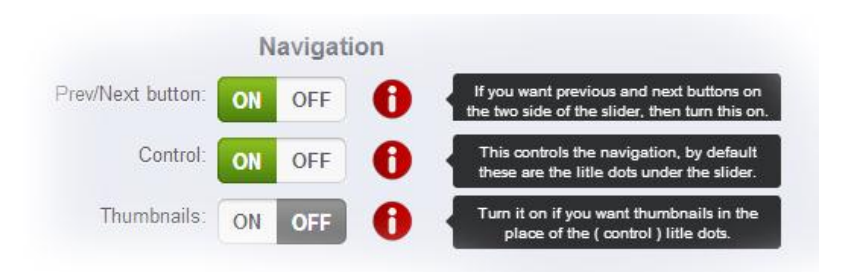

Create thumbnails from your slides, that, which allows you to control the slider.

#### **Other option**

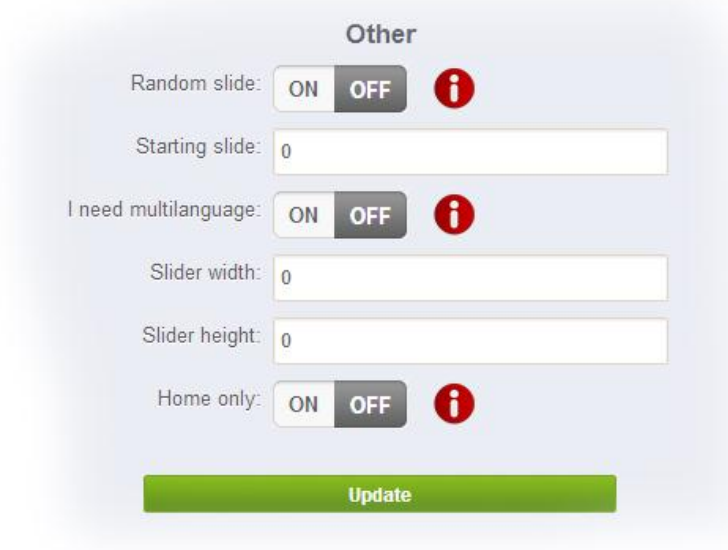

Random slides allow you to set up randomize your slider.

By editing starting slide you define your first slide

By turning on Multilanguage you allows to set up Multilanguage slides

If you know your slider, you might define the size of it, be careful because it might affect the slides aspect ratio

Turn on if you want to use the Minic Slider only on the home page.

By clicking on update you… yes you update your changes.

It is amazing isn't.

In case of any question, don't hesitate to contact us through the module.